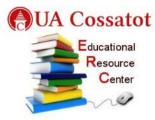

# **Researching through Academic Databases**

The guidelines offered in the videos below offer basic but important information about using research databases effectively. While the content on the rest of this page applies most specifically to Academic Search Complete (also called EBSCO), the tips are relevant to any research database.

- Avoid typing your whole research question into the search field. Use only keywords, in various combinations
- Use several keywords at once, and be willing to change each word for a synonym if you hit a dead end with one set of words
- Use "AND" or "OR" to retrieve more results or to limit your results
- Use the database's own Subject Terms to help you to refine your searches within that database

Selecting the link below explains what following the suggestions above means in a practical sense.

### Tracking Down Articles

#### URL: <a href="https://www.youtube.com/watch?v=FF9uvjat1P0">https://www.youtube.com/watch?v=FF9uvjat1P0</a>

#### What is Academic Search Complete?

Academic Search Complete is one of the more user-friendly databases for conducting college research. It is a great "starter" database for several reasons. In Academic Search Complete, you can find popular articles from some of the more credible newspapers and magazines. You can also locate scholarly articles from a variety of academic disciplines. Academic Search Complete provides a wide array of information on a range of topics, and chances are that you will find something useful for your project there.

When you realize how many filters you can apply to your search query so that you only get certain types of information, you will see how valuable this database (or database researching in general) can be.

The video below offers a quick overview of how you can use *Academic Search Complete* to:

- Limit your search results to only get peer reviewed (scholarly) articles
- Limit your search results to get articles that are accessible via download

- Refine your searches so that you get the information most relevant to your research project
- Refine your search to specific dates so that only articles from a certain time period are found
- Access articles that you find
- Locate article abstracts
- Find subject terms and understand how they can be useful to your research strategy

You can view a video online here: Academic Search Complete Database in 3 Minutes

URL: <u>https://www.youtube.com/watch?v=d1d-\_p1JI\_Y&t=2s</u>

## A Note about Google Scholar vs Academic Search Complete

Many students report using and liking Google Scholar. If Google Scholar works for you – and it certainly can work well – then by all means continue to use it along with Academic Search Complete. What may happen, however, is that while you can find article titles via Google Scholar searches, you may not get access to the full article because you do not have a paid subscription to the journal in which the article is published.

Academic Search Complete, and the many, many other academic research databases that can be accessed from the <u>ERC web page</u>, will give you access to most articles. If you find a title via Google Scholar that you cannot access, try to find it in *Academic Search Complete* or another database.

This work, "Researching through Academic Databases", is a derivative of "<u>A Guide to Rhetoric, Genre,</u> and Success in First-Year Writing" Chapter 9.3 Basic Guidelines for Research in Academic Databases by Melanie Gagich and Emilie Zickel used under <u>Creative Commons Attribution-NonCommercial-ShareAlike</u> <u>4.0 International License</u>. "Researching through Academic Databases" © 2021 by Relinda Ruth is licensed under CC BY-NC-SA 4.0. To view a copy of this license, visit <u>http://creativecommons.org/licenses/by-nc-sa/4.0/</u>